## PN: SP40A14824 **Printed in China**

## **ThinkCentre. Safety, Warranty, and Setup Guide**

**ThinkCentre M93/p**  http://www.lenovo.com/suppor

## **Brief user notices**

**Lenovo® electronic manuals... for a greener planet!** 

Refer to the electronic *User Guide* for detailed product information: <http://www.lenovo.com/UserManuals>

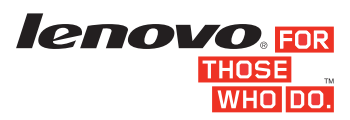

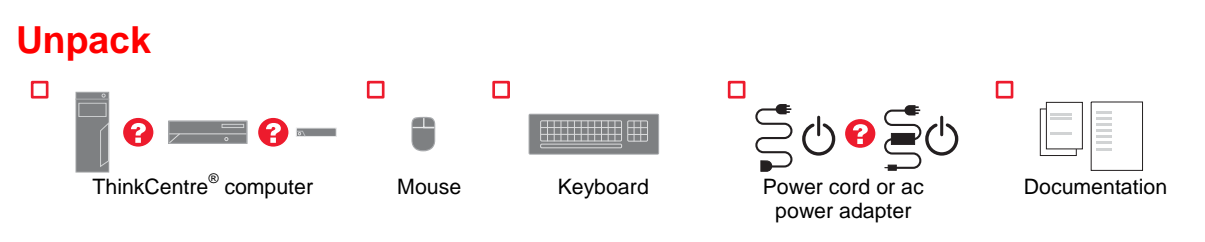

**Note:** Recovery discs are not provided. Instead, everything needed for recovering factory-installed files and applications is provided in the Lenovo\_Recovery partition on your hard disk drive. If you decide to remove the Lenovo\_Recovery partition, be sure to create a recovery disc first. For more information, see "Recovery information" in the *User Guide*. See "Accessing your *User Guide*" for instructions on opening the electronic *User Guide* provided on your computer.

# **Connector locations**

**Note:** The locations of the connectors, controls, and indicators on your computer might be slightly different from the illustrations.

**2.** Connect the mouse cable to the appropriate mouse connector

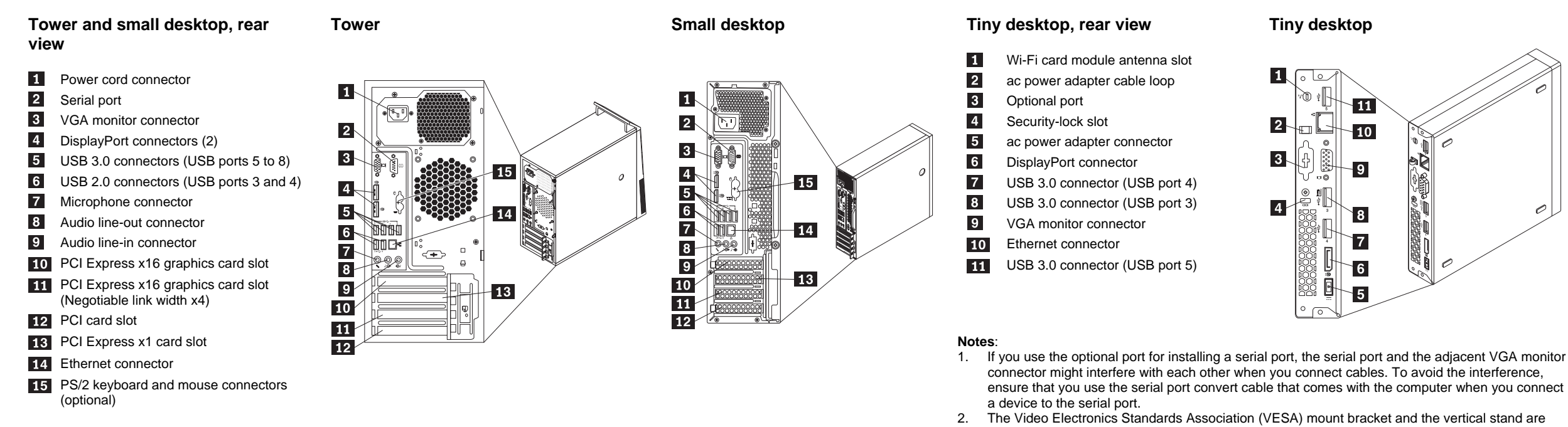

- $\overline{\mathbf{1}}$ **Audio line-in connector:** This connector receives audio signals Fracto that it contracts the state of the state of the system.
- **Audio line-out connector:** This connector sends audio signals  $\overline{2}$ from the computer to external devices, such as powered stereo speakers.
- $\vert 3 \vert$ **Microphone connector:** Use this connector to attach a microphone to your computer to record sound or use speech-recognition software.
- $\overline{4}$ **Headphone connector:** Use this connector to attach headphones to your computer to listen to music or other sounds without disturbing anyone.
- **5.** If you have powered speakers with an ac power adapter, do the following:
	- a. Connect the cable that runs between the speakers, if necessary. On some speakers, this cable is permanently attached.
- b. Connect the ac power adapter cable to the speakers.
- c. Connect the speakers to the audio line-out connector or the headphone connector on the computer.
- d. Connect the ac power adapter to the ac power source.

optional parts. If your computer comes with the VESA mount bracket installed, ensure that you remove the VESA mount bracket before you install the vertical stand. For more information, see

 $\mathbf{1},$ 

 $\overline{2}$ 

 $3<sub>1</sub>$ 

 $\overline{4}$ 

 $\sqrt{2}$ 

∖∩

 $\mathbf{H}$ 

 $\cdot$  10

 $\sqrt{8}$ 

 $\begin{array}{c} \hline \mathbf{7} \end{array}$ 

 $\begin{array}{c}\n6\n\end{array}$ 

 $\overline{5}$ 

**7.** If you have any additional devices, connect them to the appropriate connectors. Your computer might not have all connectors that are shown.

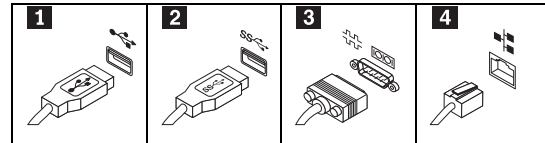

"Installing or replacing hardware" in the *User Guide*.

## **Initial setup instructions**

**Note:** Depending on your model type, your computer might not have all the connectors that are described in this section.

#### **Second Edition (January 2014)**

#### **© Copyright Lenovo 2013, 2014**

LIMITED AND RESTRICTED RIGHTS NOTICE: If data or software is delivered pursuant a General Services Administration "GSA" contract, use, reproduction, or disclosure is subject to restrictions set forth in Contract No. GS-35F-05925.

**1.** Connect the keyboard cable to the appropriate keyboard connector.

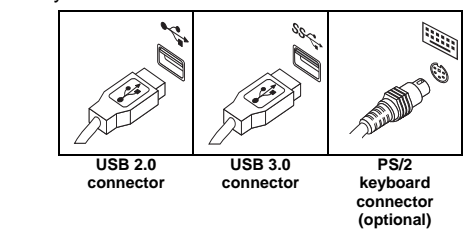

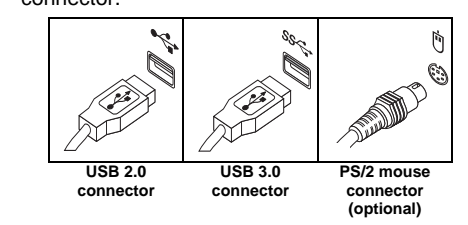

- **3.** Connect the display cable to the appropriate video connector.
- **Note:** If your computer is installed with a graphics card,

be sure to use the monitor connectors on the graphics card.

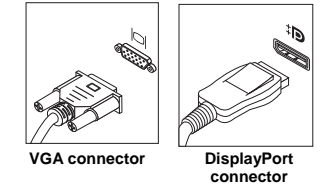

**4.** If you have audio devices, attach them using the following instructions.

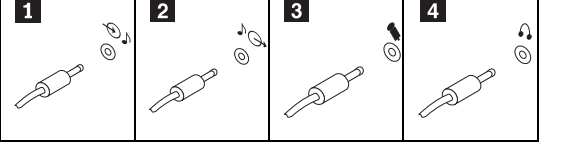

- **6.** If you have unpowered speakers with no ac power adapter, do the following:
	- a. Connect the cable that runs between the speakers, if necessary. On some speakers, this cable is permanently attached.
	- b. Connect the speakers to the audio line-out connector or the headphone connector on the computer.

If you purchased Lenovo services, refer to the following terms and conditions for led information

- **For Lenovo Warranty Service Upgrades or Extensions, go to:**  <http://support.lenovo.com/lwsu> **For Lenovo Accidental Damage Protection Services, go to:**
- http://support.lenovo.com/ladp

Where applicable, you can get help and information from the Customer Support Center by telephone. Before contacting a Lenovo technical support representative,<br>please have the following information available: model and serial number, the exact<br>wording of any error message, and a description of the p

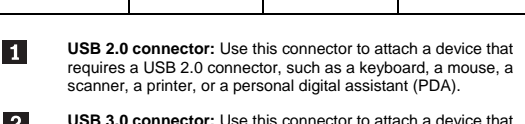

If the telephone number for your country or region is not listed, contact your Lenovo reseller or Lenovo marketing representative

**Country or region** Telephone number

- **USB 3.0 connector:** Use this connector to attach a device that  $\overline{2}$ requires a USB 2.0 or 3.0 connector, such as a keyboard, a mouse, a scanner, a printer, or a personal digital assistant (PDA). A USB 3.0 connector provides high transmission speeds to reduce the time that is required for data transmission.
- $\overline{3}$ **Serial port:** Use this port to attach a serial printer, or other devices that use a 9-pin serial port.
- $\overline{4}$ **Ethernet connector:** Use this connector to attach the computer to an Ethernet-type local area network. Important: To operate the computer within FCC limits when it is connected to an Ethernet network, use a Category 5 Ethernet cable.
- **8.** Connect the power cord or the power adapter to the computer first and then to a properly-grounded electrical outlet. Ensure that all power cord connectors are securely and completely plugged into receptacles.

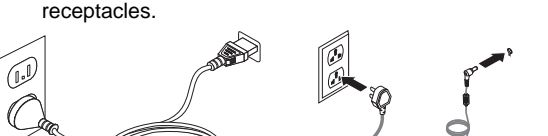

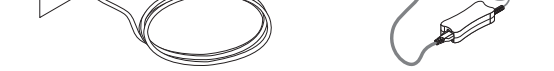

**Power cord for tower and small desktop Power adapter for tiny desktop** 

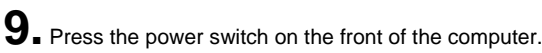

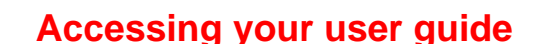

Your *User Guide* contains detailed information about your computer. To access your *User Guide*, do the following:

## **Microsoft® Windows® 8.1:**

**Method 1** 

- 1. Go to the Start screen. 2. Click the arrow icon in the bottom-left corner of the screen to go to the Apps screen. If you are
- using a touch screen, swipe up to go to the Apps screen. 3. Scroll to the right side of the screen, and click or
- tap **Help and Support**. The Windows Help and Support window opens.
- 4. Click or tap **Lenovo User Guide**.
- **Method 2**
- 1. Go to the Start screen.<br>2. Click or tap Lenovo Su 2. Click or tap **Lenovo Support**. The Lenovo
- Support window opens. 3. Click or tap **User Guide**.
- **Microsoft Windows 8:**

- **10.** Follow the on-screen instructions to complete the setup.
- 1. Click or tap **Lenovo Support**. The Lenovo Support window opens.
- 2. Click or tap **User Guide**.

## **From the desktop or the Start screen**

- 5. Move the pointer to the top-right or bottom-right corner of the screen to display the charms, and then click **Search**. If you are using a touch screen, swipe in from the right edge of the screen to display the charms, and then tap **Search**.
- 6. On the Apps screen, scroll to the right side, and click or tap **Help and Support**. The Windows Help and Support window opens.
- 7. Click or tap **Lenovo User Guide**.
- 

**From the Start screen** 

## **Microsoft Windows 7:**

- 1. From the Windows desktop, click **Start** and then click **Help and Support**. The Help and Support application opens.
- 2. Click **Lenovo User Guide**.
- 3. In the Lenovo User Guide window, click the link for your model and the *User Guide* opens.

## **Models without preinstalled operating systems and Virtual Desktop Infrastructure (VDI) clients:**

Go to the Lenovo Support Web site to access your *User Guide*. See "Downloading publications" for additional information.

User Guides are available in additional languages from the Lenovo Web site. See "Downloading publications" for additional information.

## **Read this flyer before using your computer**

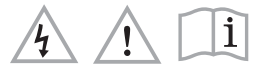

This flyer provides critical safety and regulatory information for Lenovo computers and instructions on how to access electronic versions of the publications developed for your computer.

#### **Read first — regulatory information**

Computer models equipped with wireless communications comply with the radio frequency and safety standards of any country or region in which it has been approved for wireless use.

Be sure to read the Regulatory Notice for your country or region before using the wireless devices contained in your computer. To obtain a PDF version of the Regulatory Notice, refer to the "Downloading publications" section below.

#### **Downloading publications**

Electronic versions of your computer publications are available from the Lenovo Support Web site. To download the publications for your computer, go to <http://www.lenovo.com/UserManuals> and follow the instructions on the screen.

#### **Service and Support information**

The following information describes the technical support that is available for your product, during the warranty period or throughout the life of your product. Refer to the Lenovo Limited Warranty for a full explanation of Lenovo warranty terms. See "Lenovo Limited Warranty notice" later in this document for details on accessing the full warranty.

Reduce | Reuse | Recycle

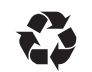

## **Online technical support**

Online technical support is available during the lifetime of a product at:

http://www.lenovo.com/support

#### **Telephone technical support**

#### **Worldwide Lenovo support telephone list**

**Important:** Telephone numbers are subject to change without notice. The most up-to-date telephone list for the Customer Support Center is always available at:

#### <http://www.lenovo.com/support/phone>

**Country or region Telephone number**  Africa South Africa: 0800110756 (English, Afrikaans) Central Africa: Contact the nearest Lenovo Business Partner Algeria +33 6 7348 1739 (French, English)<br>Argentina 0800-666-0011 (Spanish) 0800-666-0011 (Spanish) 1800 041 267 (Eng Austria 01-24592-5901 (German) Bahrain Kanoo IT: 00 973 1771 1722 Bahrain Business Machine LLC: 00 973 1758 4302 Belgium 02-210-9820 +32 (0)2 339 3611 (Warranty service and support) (Dutch) 02-210-9800 (French) Bolivia 20800-10-0189 (Spanish)<br>Brazil Calls made from within t Brazil Calls made from within the Sao Paulo region: (11) 3889-8986 Calls made from outside the Sao Paulo region: 0800-701-4815 (Brazilian Portuguese) Brunei Dial 800-1111, and then dial 866-273-5446 (English, Bahasa Melayu) Canada 1-800-565-3344 (English, French) Caribbean (Bermuda, Jamaica, Tortola)<br>Chile 1-800 426 7378 (English) Chile 800-361-213 (Spanish)<br>China Technical Support Line China Technical Support Line 800-990-8888 86-10-58851110 (Mandarin) Colombia 1-800-912-3021 (Spani<br>Costa Rica 10-800-011-1029 (Spani 0-800-011-1029 (Spanish Croatia 0800-0426 Cyprus 80092537 (Greek)

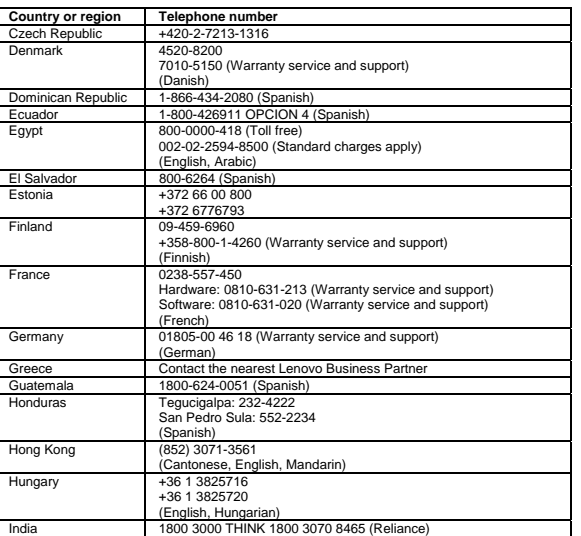

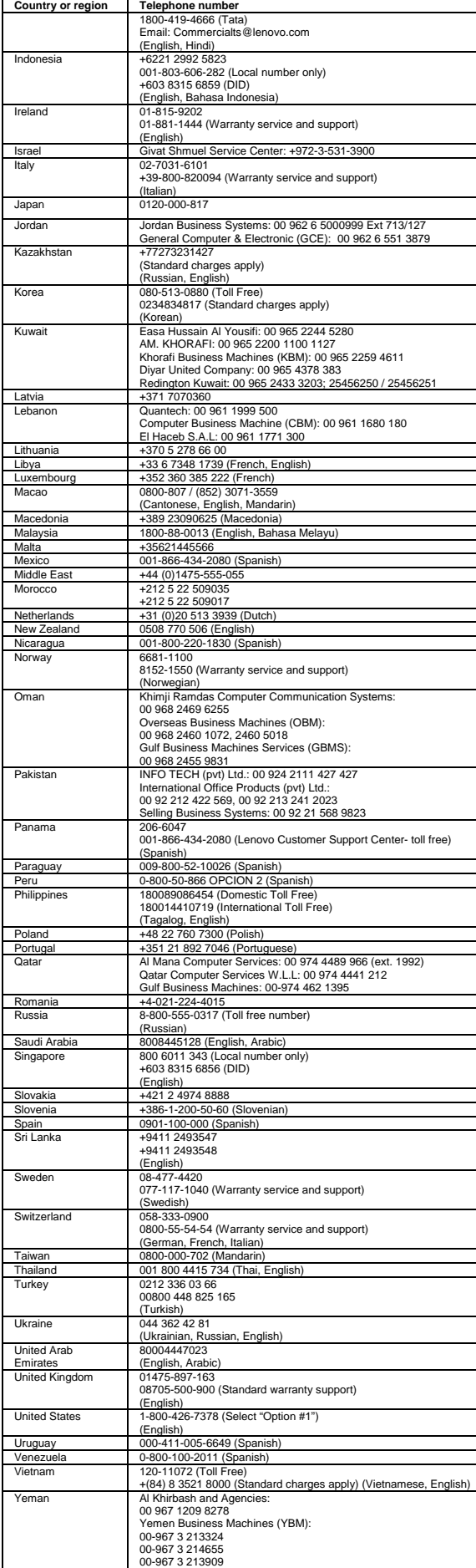

**Lenovo product service information for Taiwan**  台灣 Lenovo 産品服務資訊如下: 荷蘭商聯想股份有限公司台灣分公司 台北市信義區信義路五段七號十九樓之一 服務電話: 0800-000-702

- *Do not:*  Throw or immerse into water
- Heat to more than 100°C (212°F)
- Repair or disassemble

Perchlorate Material - special handling may apply, See www.dtsc.ca.gov/haza

**Excessive sound pressure from earphones and headphones can cause**  hearing loss. Adjustment of the equalizer to maximum increases the earphone<br>and headphone output voltage and the sound pressure level. Therefore, to<br>protect your hearing, adjust the equalizer to an appropriate level.

Excessive use of headphones or earphones for a long period of time at high volume can be dangerous if the output of the headphone or earphone connectors do not<br>comply with specifications of EN 50332-2. The headphone output connector of your<br>computer complies with EN 50332-2 Sub clause 7. This specificat computer's maximum wide band true RMS output voltage to 150 mV. To help protect against hearing loss, ensure that the headphones or earphones you use also comply with EN 50332-2 (Clause 7 Limits) or a wide band characteristic voltage of<br>75 mV. Using headphones that do not comply with EN 50332-2 can be dangerous<br>due to excessive sound pressure levels.

If your Lenovo computer came with headphones or earphones in the package, as a<br>set, the combination of the headphones or earphones and the computer already<br>complies with the specifications of EN 50332-1. If different headp Limitation Values). Using headphones that do not comply with EN 50332-1 can be dangerous due to excessive sound pressure levels.

## **Safety information**

 $\sqrt{4}$ 

This section contains important safety information for Lenovo products. Additional<br>safety information is provided in the *User Guide* for your product. See "Accessing<br>your *User Guide*" for additional information.

This product is covered by the terms of the Lenovo Limited Warranty, version L505- 0010-02 08/2011. Read the Lenovo Limited Warranty (LLW) at<br>http://www.lenovo.com/warranty/llw\_02. You can view the LLW in a number of<br>languages from this Web site. The LLW also is displayed on your computer during<br>the init

**Laser compliance statement** 

## **CAUTION:**

**When laser products (such as CD-ROMs, DVD drives, fiber optic devices, or transmitters) are installed, note the following: Do not remove the covers. Removing the covers of the laser product could** 

result in exposure to hazardous laser radiation. There are no serviceable<br>parts inside the device.<br>• Use of controls or adjustments or performance of procedures other than<br>those specified herein might result in hazardous r

 **From the desktop or the Start screen**  1. Move the pointer to the top-right or bottom-right corner of the screen to<br>display the charms, and then click Search. If you are using a touch screen,<br>swipe in from the right edge of the screen to display the charms, and

#### **DANGER**

**Some laser products contain an embedded Class 3A or Class 3B laser diode. Note the following: Laser radiation when open. Do not stare into the beam, do not view** 

**directly with optical instruments, and avoid direct exposure to the beam.**

#### **Plastic bag notice**

**DANGER** 

**Plastic bags can be dangerous. Keep plastic bags away from babies and children to avoid danger of suffocation.** 

#### **Lithium coin cell battery notice**

**DANGER** 

#### **Danger of explosion if battery is incorrectly replaced.**

When replacing the lithium coin cell battery, use only the same type or equivalent<br>type that is recommended by the manufacturer. The battery contains lithium and can<br>explode if not properly used, handled, or disposed of.

Customer Replaceable Units (CRUs) are parts that can be upgraded or replaced by<br>the customer. If a CRU is determined to be defective during the warranty period, a<br>replacement CRU will be provided to the customer. Customers service CRUs, which might require some technical skills or tools, or request that a technician install the optional-service CRU under the terms of the applicable warranty service type for your country or region. The following tables list CRUs for your computer and tell where to find the replacement instructions.

Dispose of the battery as required by local ordinances or regulations.

The following statement applies to users in the state of California, U.S.A.

California Perchlorate Information: Products containing manganese dioxide lithium coin cell batteries may contain perchlorate.

### **Polyvinyl Chloride (PVC) cable and cord notice**

**Warning:** Handling the cord on this product or cords associated with accessories sold with this product will expose you to lead, a chemical known to the State of California to cause cancer, and birth defects or other reproductive harm. *Wash hands after handling.* 

#### **Using headphones or earphones**

If your computer has both a headphone connector and an audio line-out connector, always use the headphone connector for headphones (also called a headset) or earphones.

#### **CAUTION:**

This product is in compliance with the essential requirements and other relevant<br>provisions of the Radio and Telecommunications Terminal Equipment Directive,<br>1999/5/EC. The Declaration of Conformity information is located "Downloading publications" for additional information.

Lenovo encourages owners of information technology (IT) equipment to responsibly<br>recycle their equipment when it is no longer needed. Lenovo offers a variety of<br>programs and services to assist equipment owners in recycling http://www.lenovo.com/recycling

http://www.lenovo.com/social\_responsibility/us/en/RoHS\_Communication.pdf **China RoHS** 

**Ukraine RoHS**<br>Цим підтверджуємо, що продукція Леново відповідає вимогам нормативних актів України, які обмежують вміст небезпечних речовин **India RoHS** 

#### **Lenovo Limited Warranty notice**

## **Windows 8.1:**

**Method 1**<br>1. Go to the Start screen 1. Go to the Start screen.<br>2. Click the arrow icon in the bottom-left corner of the screen to go to the Apps<br>screen. If you are using a touch screen, swipe up to go to the Apps screen.<br>3. Click or tap **Warranty Information** 

- **Method 2**
- 1. Go to the Start screen. 2. Click or tap **Lenovo Support**. The Lenovo Support window opens. 3. Click or tap **Service and Warranty.**

#### **Windows 8:**

tap **Search**. 2. From the Apps screen, click or tap **Warranty Information**.

#### **From the Start screen**  1. Click or tap **Lenovo Support**. The Lenovo Support window opens. 2. Click or tap **Service & Warranty.**

**Windows 7:** 

From the Windows desktop, click **Start All Programs Lenovo Device Experience Lenovo Warranty**.

If you cannot view the LLW either from the Web site or from your computer, contact your local Lenovo office or reseller to obtain a printed version of the LLW.

### **Warranty information**

To check the warranty status of your computer, go to<br>[http://www.lenovo.com/warranty-status,](http://www.lenovo.com/warranty-status) and then follow the instructions on the<br>screen.

## **Customer Replaceable Units**

#### **Machine types 10A0, 10A1, 10A6, and 10A7.**

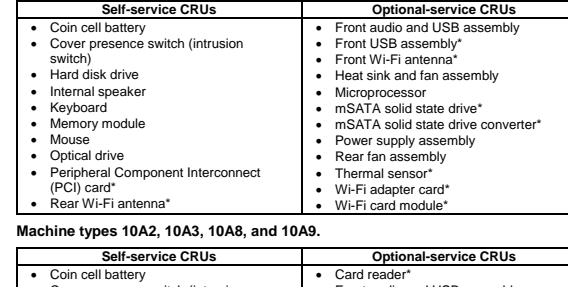

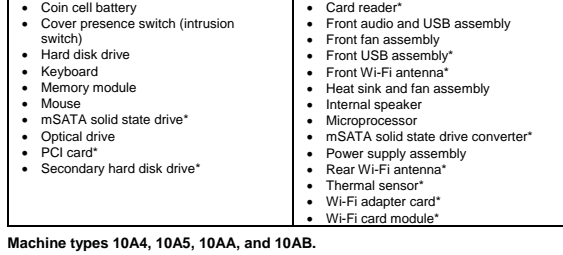

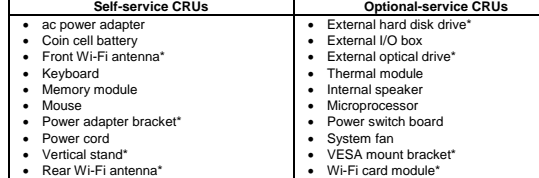

**Note:** \* denotes optional parts, which are available in some models.

CRU installation instructions are in the *User Guide* for the respective product. See "Accessing your *User Guide*" for additional information.

#### **Electronic emission notices**

This device has been tested and found to comply with the limits for a Class B digital<br>device. The *User Guide* for this product provides the complete Class B compliance<br>statements that are applicable for this device. See "

#### **Korean Class B compliance statement**

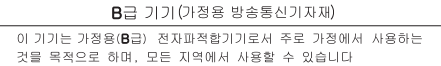

**European Union conformity** 

 $\epsilon$ 

#### **Radio and Telecommunications Terminal Equipment Directive**

#### **Recycling and environmental information**

**Important WEEE information** 

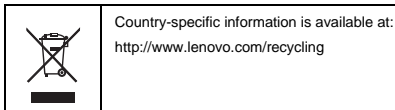

**Recycling information for Japan** 

Recycling and disposal information for Japan is available at: http://www.lenovo.com/recycling/japan

## **Recycling information for China**

# 《废弃电器电子产品回收处理管理条例》提示性说明

联想鼓励拥有联想品牌产品的用户当不再需要此类产品时,遵守国家废弃<br>电器电子产品回收处理相关法律法规,将其交给当地具有国家认可的回收<br>处理资质的厂商进行回收处理。更多回收服务信息,请点击进入<br>http://support.lenovo.com.cn/activity/551.htm.

### **Additional recycling statements**

Additional information about recycling computer components and batteries is in your *User Guide*. See "Accessing your *User Guide*" for details.

#### **Restriction of Hazardous Substances Directive (RoHS) European Union RoHS**

Lenovo products sold in the European Union, on or after 3 January 2013 meet the requirements of Directive 2011/65/EU on the restriction of the use of certain hazardous substances in electrical and electronic equipment ("RoHS recast" or "RoHS 2").

For more information about Lenovo progress on RoHS, go to:

The information in the following table is applicable for products manufactured on or after March 1, 2007 for sale in the People's Republic of China.

## 产品中有毒有害物质或元素的名称及含量

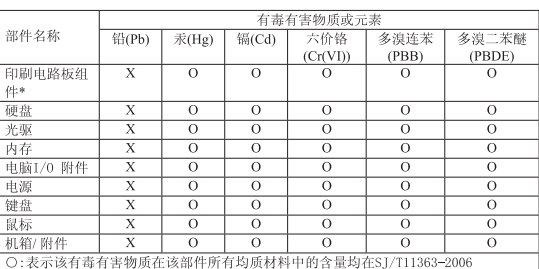

标准规定的限量要求以下

……<br>表示该有毒有害物质至少在该部件的某一均质材料中的含量超出SJ/T11363-2006 标准规定的限量要求

表中标有"×"的所有部件都符合欧盟RoHS 法规.

印刷电路板组件\*: 包括印刷电路板及其零部件、电容和连接器<br>根据型号的不同, 可能不会含有以上的所有部件, 请以实际购买机型为准

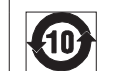

## 在中华人民共和国境内销售的电子信息产品必须标识此标志, 标志内 的数字代表在正常使用状态下的产品的环保使用期限

## **Turkish RoHS**

The Lenovo product meets the requirements of the Republic of Turkey Directive on the Restriction of the Use of Certain Hazardous Substances in Electrical and Electronic Equipment (EEE).

## Türkiye EEE Yönetmeliğine Uygunluk Beyanı

Bu Lenovo ürünü, T.C. Çevre ve Orman Bakanlığı'nın "Elektrik ve<br>Elektronik Eşyalarda Bazı Zararlı Maddelerin Kullanımının<br>Sınırlandırılmasına Dair Yönetmelik (EEE)" direktiflerine uygundur.

## EEE Yönetmeliăine Uvgundur.

RoHS compliant as per E-Waste (Management & Handling) Rules, 2011.

**Eurasian Compliance Mark**

**ENERGY STAR** 

EAD

Select models conform to ENERGY STAR**®** requirements. Additional ENERGY STAR information is in your *User Guide*. See "Accessing your *User Guide*".

**Legal notices** 

energy **ENERGY STAR** 

Lenovo, For Those Who Do., the Lenovo logo, and ThinkCentre are trademarks of

Lenovo in the United States, other countries, or both.

Microsoft and Windows are trademarks of the Microsoft group of companies. Other company, product, or service names may be trademarks or service marks of

others.

For additional legal notices, refer to the *User Guide* for your computer. See

"Accessing your *User Guide*" for additional information.